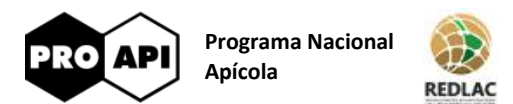

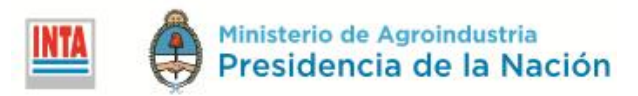

# **Sistema de Información Apícola**

# **Precios de referencia de miel por región**

Por: Marcelo Darío RABAGLIO, Horacio CASTIGNANI, Carina SANCHEZ

El **Sistema de Información Apícola** tiene como objetivo poner a disposición del sector apícola información actualizada a través de aplicaciones accesibles vía web.

Enmarcado dentro de este sistema, el **Visualizador de precios de referencia de miel por región** permite consultar información referida a precios mínimos y máximos de la miel para sus distintas formas de comercialización (A Granel y Fraccionada) y correspondientes a las diferentes zonas productoras del país. La información proviene de informantes calificados de cada una de las regiones y la serie disponible se inicia en enero de 2016.

Fue desarrollado en el Instituto de Economía de INTA como parte de las actividades del Proyecto Específico "PE 1112052 - Gestión de la Innovación como Aporte para el Desarrollo Territorial" perteneciente al Programa Nacional de Apicultura (PNAPI) de INTA.

Se encuentra disponible en<http://inta.gob.ar/documentos/precios-de-la-miel>

# *Características generales de los visualizadores*

Las consultas incluidas en los visualizadores permiten interactuar con los datos de manera visual e intuitiva. Mediante la selección de elementos sobre las tablas y los gráficos incluidos en las consultas o a través de los cuadros de selección se pueden aplicar filtros para visualizar solo aquellos datos que son de interés.

Al pasar el mouse sobre los distintos elementos mostrados en las consultas (tablas, gráficos, mapas, cuadros de selección, referencias, etc.), el mouse cambia de forma y se destaca el elemento por debajo. Si detiene el mouse un instante sobre las tablas y los gráficos, se despliega un cuadro de descripción emergente que contiene información adicional del elemento.

En cada una de las consultas es posible descargar los datos utilizados y las imágenes generadas. Los datos pueden descargarse en formato texto mientras que las imágenes se descargan en formato PDF o formato imagen. Esto permite la importación a otras aplicaciones (por ejemplo, planillas de cálculo, editores, aplicaciones estadísticas, etc.) de manera de profundizar el análisis que quiera realizarse.

# *Opciones de vista de la información*

El visualizador de precios de referencia ofrece 5 opciones de presentación de la información:

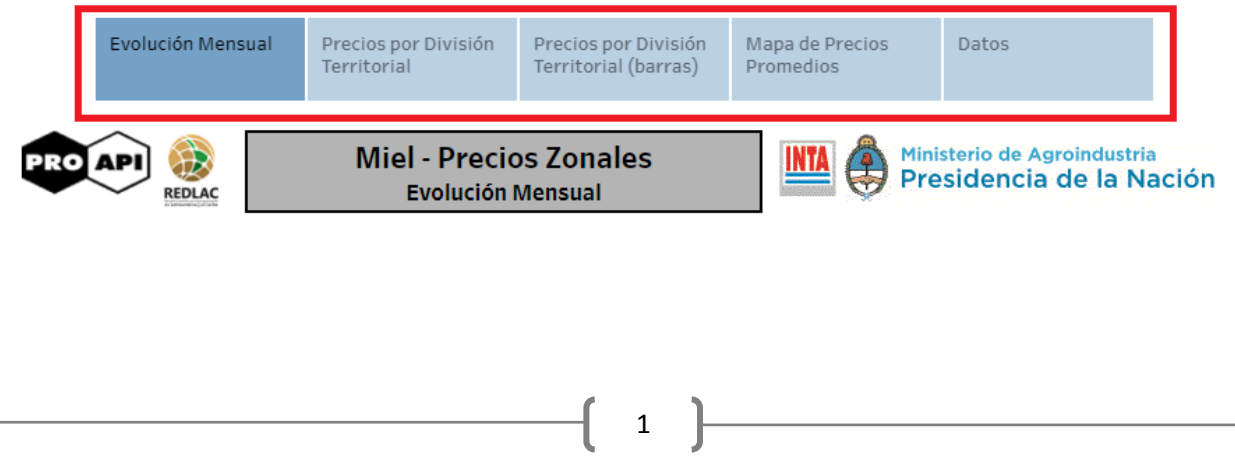

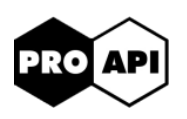

**Programa Nacional Apícola**

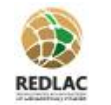

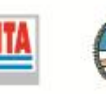

## Ministerio de Agroindustria Presidencia de la Nación

#### **Evolución Mensual**

Muestra la evolución de los precios a través del tiempo para la comercialización seleccionada.

- "A granel": precios mínimo, máximo y promedio.
- "Fraccionada": precios de venta a comercio minorista, en feria/a consumidor final, en supermercado y precio promedio.

Es posible acotar el conjunto de datos a consultar seleccionando elementos desde los filtros de selección que corresponden a las diferentes divisiones territoriales: Macro-Región, Provincia y/o Región.

La consulta muestra un gráfico de líneas para cada una de las divisiones territoriales activas (representadas en el eje Y del gráfico). Por defecto, se encuentra activado el nivel de país. Para expandir el nivel de detalle del gráfico, por ejemplo de país a macro-región, hacer click en el símbolo "+" en la parte superior del eje Y. A partir de ese momento, se mostrará un gráfico para cada macro-región.

Para contraer el nivel de detalle, hacer click en el símbolo "-" ubicado en la parte superior del eje Y.

#### **Precios por División Territorial**

Muestra los precios de un determinado mes (o de un grupo de meses) correspondientes a las diferentes divisiones territoriales: País, Macro-Región, Provincia y Región.

Por defecto se muestran los precios a granel del último mes relevado y al nivel territorial más detallado: región.

Para agrupar la información de acuerdo a otra división territorial, hacer click en el símbolo "-" que aparece a la izquierda de la división territorial de interés.

Si se selecciona más de un mes, se muestran los precios promedios de los meses seleccionados.

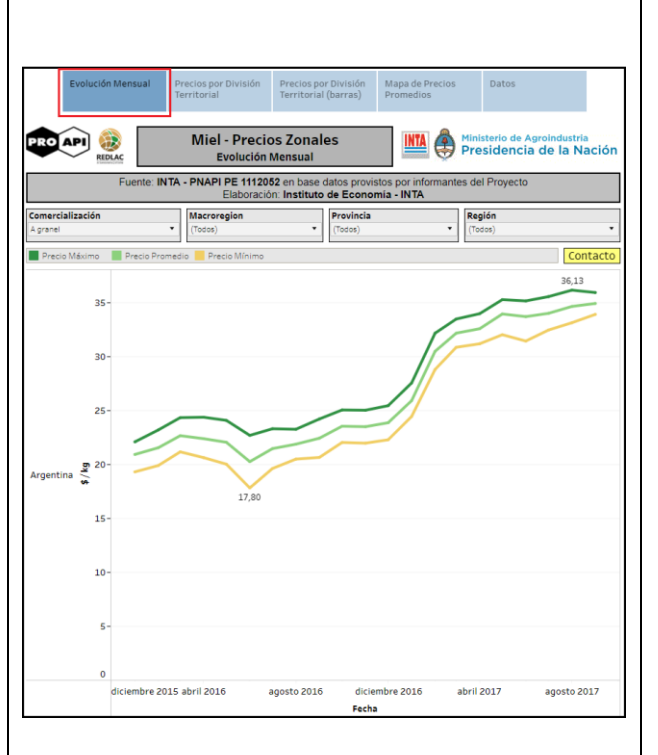

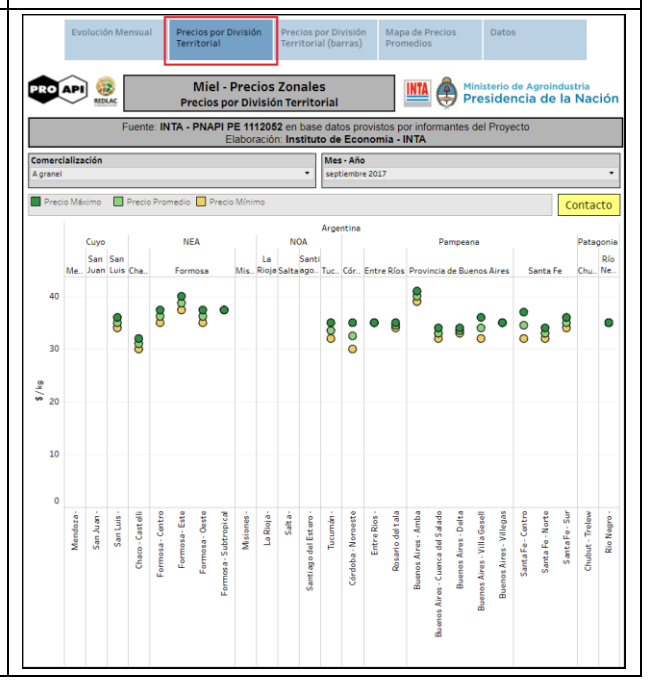

2

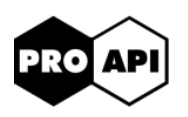

**Programa Nacional Apícola**

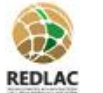

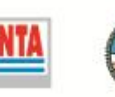

### Ministerio de Agroindustria Presidencia de la Nación

 **Precios por División Territorial (formato barras)**

Muestra los precios de un determinado mes (o de un grupo de meses) correspondientes a las diferentes divisiones territoriales: País, Macro-Región, Provincia y Región. Se muestra con un gráfico de barras.

Por defecto se muestran los precios a granel del último mes relevado y al nivel territorial más detallado: región.

Para expandir la información de acuerdo a otra división territorial, hacer click en el símbolo "+" que aparece en el encabezado de la tabla sobre la división territorial.

Es posible acotar el conjunto de datos a consultar seleccionando elementos desde los filtros de selección que corresponden a las diferentes divisiones territoriales: Macro-Región y/o Provincia.

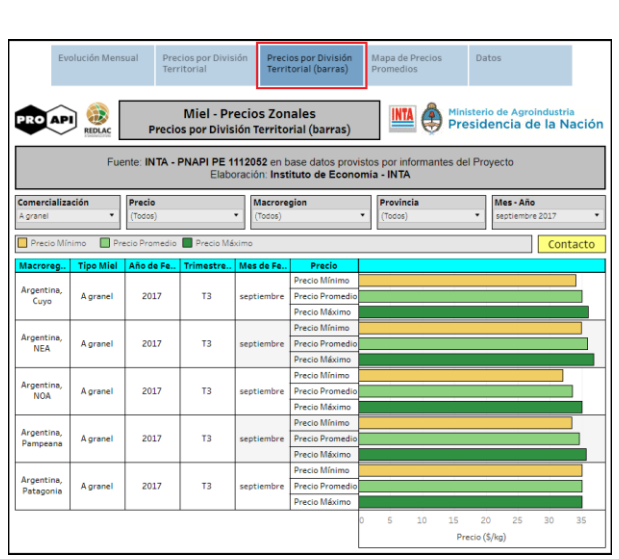

#### **Mapa de Precios Promedio**

Permite visualizar sobre el mapa de provincias, los precios de la miel para un mes o un grupo de meses.

Si se selecciona más de un mes, se muestran los precios promedio de los meses seleccionados.

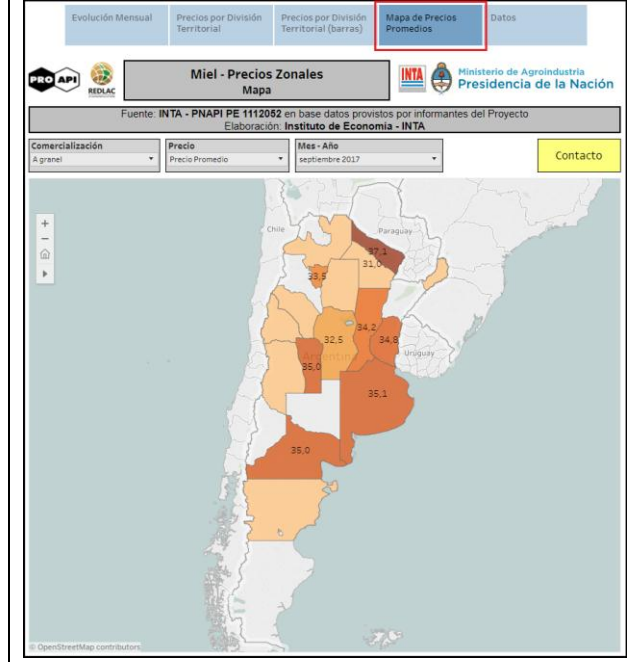

3

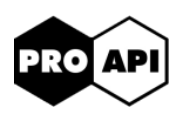

**Programa Nacional Apícola**

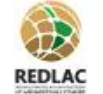

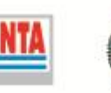

## Ministerio de Agroindustria Presidencia de la Nación

#### **Datos**

Tabla que resume los precios para un mes (o un grupo de meses) correspondientes a las diferentes divisiones territoriales: Macro-Región, Provincia y Región.

Por defecto se muestran los precios del último mes relevado y del nivel territorial macro-región.

Para expandir la información de acuerdo a otra división territorial, hacer click en el símbolo "+" que aparece en el encabezado de la tabla sobre la división territorial.

Es posible acotar el conjunto de datos a consultar seleccionando elementos desde los filtros de selección que corresponden a las diferentes divisiones territoriales: Macro-Región y/o Provincia.

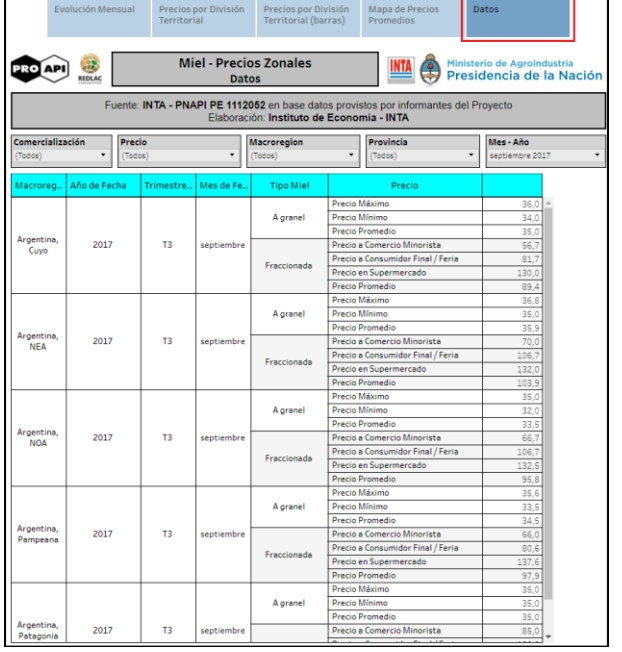

4